# **Django Error Views Documentation** *Release 0.2.2*

**Janusz Skonieczny**

**Jul 10, 2017**

## **Contents**

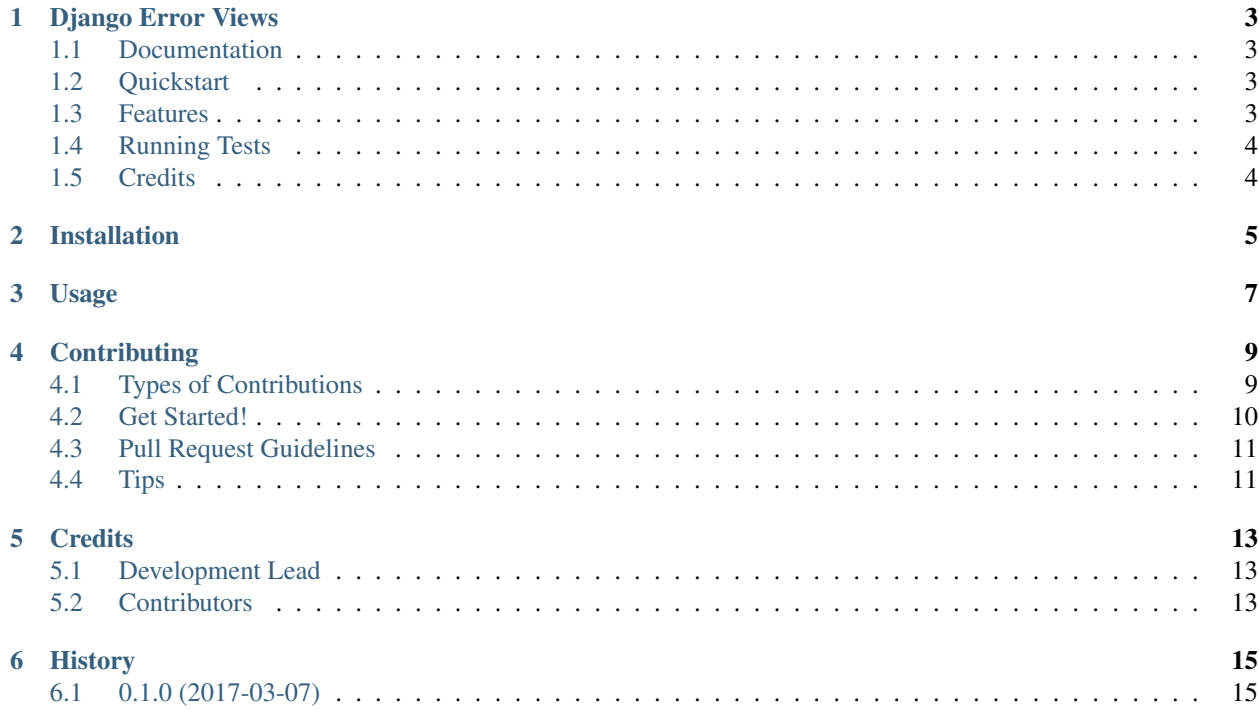

Contents:

## CHAPTER<sup>1</sup>

## Django Error Views

<span id="page-6-0"></span>Verbose error views with minimal context fo Django

### <span id="page-6-1"></span>**Documentation**

The full documentation is at [https://django-error-views.readthedocs.io.](https://django-error-views.readthedocs.io)

#### <span id="page-6-2"></span>**Quickstart**

Install Django Error Views:

pip install django-error-views

Add it to your *INSTALLED\_APPS*:

```
INSTALLED_APPS = (
    ...
    'django_error_views.apps.DjangoErrorViewsConfig',
    ...
)
```
Add Django Error Views's handlers to your project *url.py*:

**from django\_error\_views.handlers import** \*

### <span id="page-6-3"></span>**Features**

This app sets [Django error handlers](https://docs.djangoproject.com/en/1.10/ref/urls/) with sensible defaults that will have some context with them:

- error message
- support email
- status\_code
- request
- sentry\_public\_dsn optional

This will help to render error pages that are usable to something more that render a static error message. Run an example to see how it works.

## <span id="page-7-0"></span>**Running Tests**

Does the code actually work?

```
source <YOURVIRTUALENV>/bin/activate
(myenv) $ pip install tox
(myenv) $ tox
```
## <span id="page-7-1"></span>**Credits**

Tools used in rendering this package:

- [Cookiecutter](https://github.com/audreyr/cookiecutter)
- [cookiecutter-djangopackage](https://github.com/pydanny/cookiecutter-djangopackage)

## Installation

#### <span id="page-8-0"></span>At the command line:

\$ easy\_install django-error-views

#### Or, if you have virtualenvwrapper installed:

```
$ mkvirtualenv django-error-views
$ pip install django-error-views
```
Usage

<span id="page-10-0"></span>To use Django Error Views in a project, add it to your *INSTALLED\_APPS*:

```
INSTALLED_APPS = (
    ...
    'django_error_views.apps.DjangoErrorViewsConfig',
    ...
)
```
Add Django Error Views's URL patterns:

```
from django_error_views import urls as django_error_views_urls
urlpatterns = [
   ...
   url(r'^', include(django_error_views_urls)),
    ...
]
```
## **Contributing**

<span id="page-12-0"></span>Contributions are welcome, and they are greatly appreciated! Every little bit helps, and credit will always be given. You can contribute in many ways:

### <span id="page-12-1"></span>**Types of Contributions**

#### **Report Bugs**

Report bugs at [https://github.com/wooyek/django-error-views/issues.](https://github.com/wooyek/django-error-views/issues)

If you are reporting a bug, please include:

- Your operating system name and version.
- Any details about your local setup that might be helpful in troubleshooting.
- Detailed steps to reproduce the bug.

#### **Fix Bugs**

Look through the GitHub issues for bugs. Anything tagged with "bug" is open to whoever wants to implement it.

#### **Implement Features**

Look through the GitHub issues for features. Anything tagged with "feature" is open to whoever wants to implement it.

#### **Write Documentation**

Django Error Views could always use more documentation, whether as part of the official Django Error Views docs, in docstrings, or even on the web in blog posts, articles, and such.

#### **Submit Feedback**

The best way to send feedback is to file an issue at [https://github.com/wooyek/django-error-views/issues.](https://github.com/wooyek/django-error-views/issues)

If you are proposing a feature:

- Explain in detail how it would work.
- Keep the scope as narrow as possible, to make it easier to implement.
- Remember that this is a volunteer-driven project, and that contributions are welcome :)

#### <span id="page-13-0"></span>**Get Started!**

Ready to contribute? Here's how to set up *django-error-views* for local development.

- 1. Fork the *django-error-views* repo on GitHub.
- 2. Clone your fork locally:

\$ git clone git@github.com:your\_name\_here/django-error-views.git

3. Install your local copy into a virtualenv. Assuming you have virtualenvwrapper installed, this is how you set up your fork for local development:

```
$ mkvirtualenv django-error-views
$ cd django-error-views/
$ python setup.py develop
```
4. Create a branch for local development:

\$ git checkout -b name-of-your-bugfix-or-feature

Now you can make your changes locally.

5. When you're done making changes, check that your changes pass flake8 and the tests, including testing other Python versions with tox:

```
$ flake8 django_error_views tests
$ python setup.py test
$ tox
```
To get flake8 and tox, just pip install them into your virtualenv.

6. Commit your changes and push your branch to GitHub:

```
$ git add .
$ git commit -m "Your detailed description of your changes."
$ git push origin name-of-your-bugfix-or-feature
```
7. Submit a pull request through the GitHub website.

### <span id="page-14-0"></span>**Pull Request Guidelines**

Before you submit a pull request, check that it meets these guidelines:

- 1. The pull request should include tests.
- 2. If the pull request adds functionality, the docs should be updated. Put your new functionality into a function with a docstring, and add the feature to the list in README.rst.
- 3. The pull request should work for Python 2.6, 2.7, and 3.3, and for PyPy. Check [https://travis-ci.org/wooyek/](https://travis-ci.org/wooyek/django-error-views/pull_requests) [django-error-views/pull\\_requests](https://travis-ci.org/wooyek/django-error-views/pull_requests) and make sure that the tests pass for all supported Python versions.

## <span id="page-14-1"></span>**Tips**

To run a subset of tests:

\$ python -m unittest tests.test\_django\_error\_views

## **Credits**

## <span id="page-16-1"></span><span id="page-16-0"></span>**Development Lead**

• Janusz Skonieczny [<js+pypi@bravelabs.pl>](mailto:js+pypi@bravelabs.pl)

## <span id="page-16-2"></span>**Contributors**

None yet. Why not be the first?

## History

## <span id="page-18-1"></span><span id="page-18-0"></span>**0.1.0 (2017-03-07)**

• First release on PyPI.